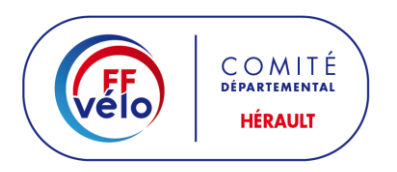

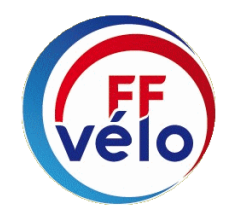

# **DECLARATION D'UNE MANIFESTATION**

# **1 - Création d'un compte organisateur**

**Rendez-vous à l'adresse <https://www.manifestationsportive.fr/>**

**1. Remplissez le formulaire de création d'un compte Organisateur.**

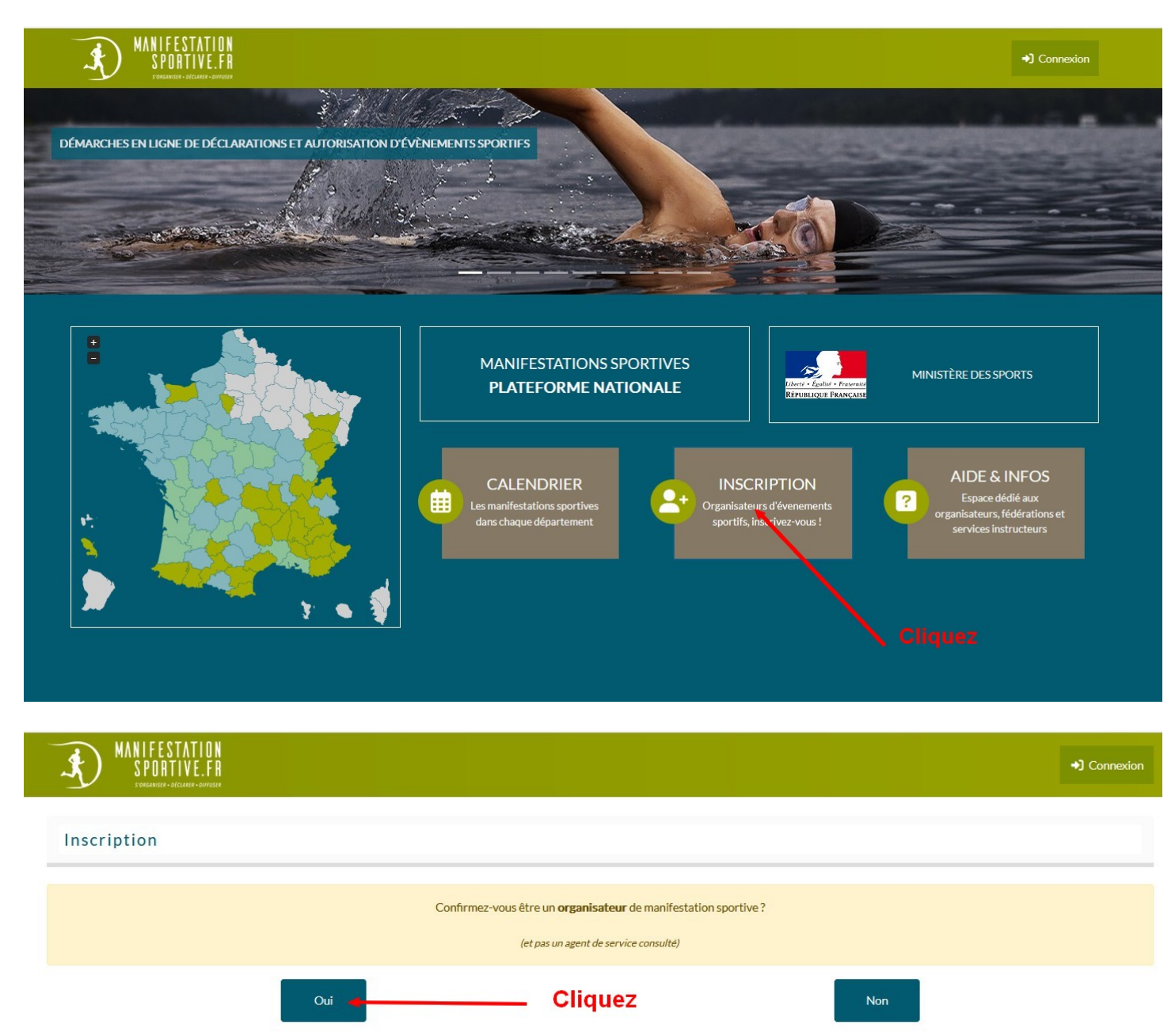

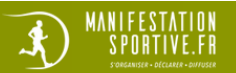

#### Inscription

#### Cette page est dédiée exclusivement à l'inscription des organisateurs de manifestations sportives.

Si vous êtes un agent des services consultés par la plateforme, ce formulaire ne vous est pas destiné. Dans ce cas, veuillez prendre contact avec le service instructeur de votre département afin de connaître la procédure d'inscription qui vous est dédié.

#### Structure organisatrice (personne morale)

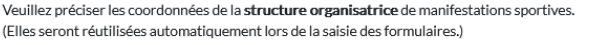

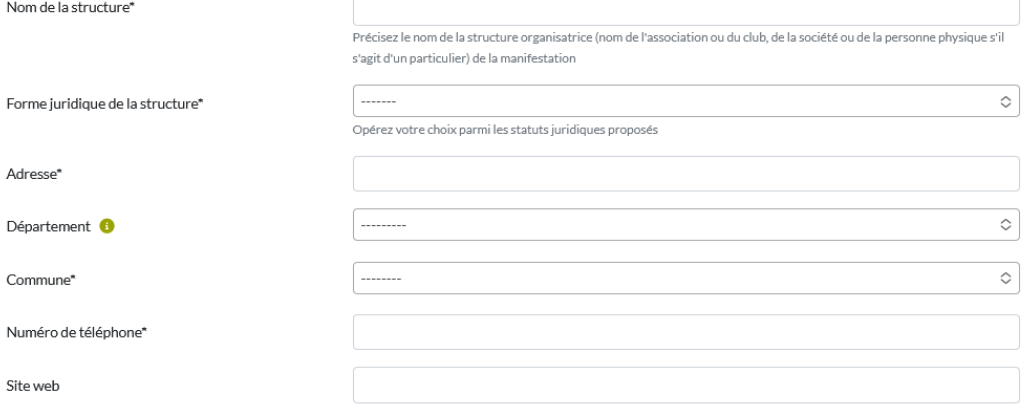

#### Représentant légal (personne physique)

Veuillez renseigner votre identité en tant que représentant légale de la structure organisatrice de manifestations sportives.

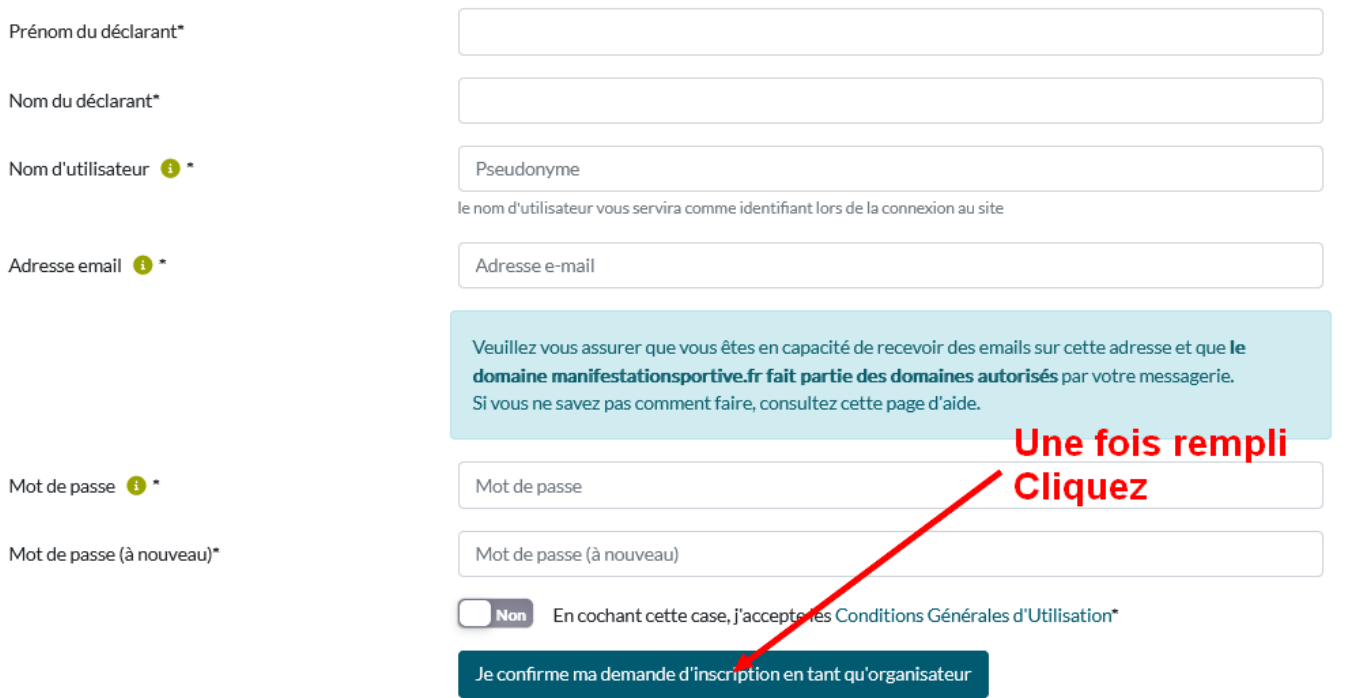

De préférence utilisez le courriel club (xx@ffvelo.fr pour les clubs en ayant un) pour faciliter le suivi les années suivantes. Cela évitera de refaire l'opération lors du changement du responsable.

- 2. **Après avoir rempli le formulaire et cliqué sur "Inscription",** vous recevrez automatiquement un courriel vous demandant de confirmer que vous êtes bien le propriétaire de l'adresse de courriel déclarée. Cliquez alors sur le lien de confirmation. Cette manipulation est indispensable !
- 3. Enfin, votre administrateur d'instance sera notifié par courriel afin de l'informer qu'il doit vérifier et valider la création de votre compte. Lorsque votre compte sera validé, vous serez averti par courriel. Ce n'est qu'à partir de ce moment que vous pourrez vous connecter à la plateforme.
- 4. Cette opération n'est à faire qu'une fois. Ce compte agent vous servira pour toutes les déclarations de manifestations à venir.

# **2 - Déclaration d'une manifestation par internet**

## **Rendez-vous à l'adresse : <https://www.manifestationsportive.fr/>**

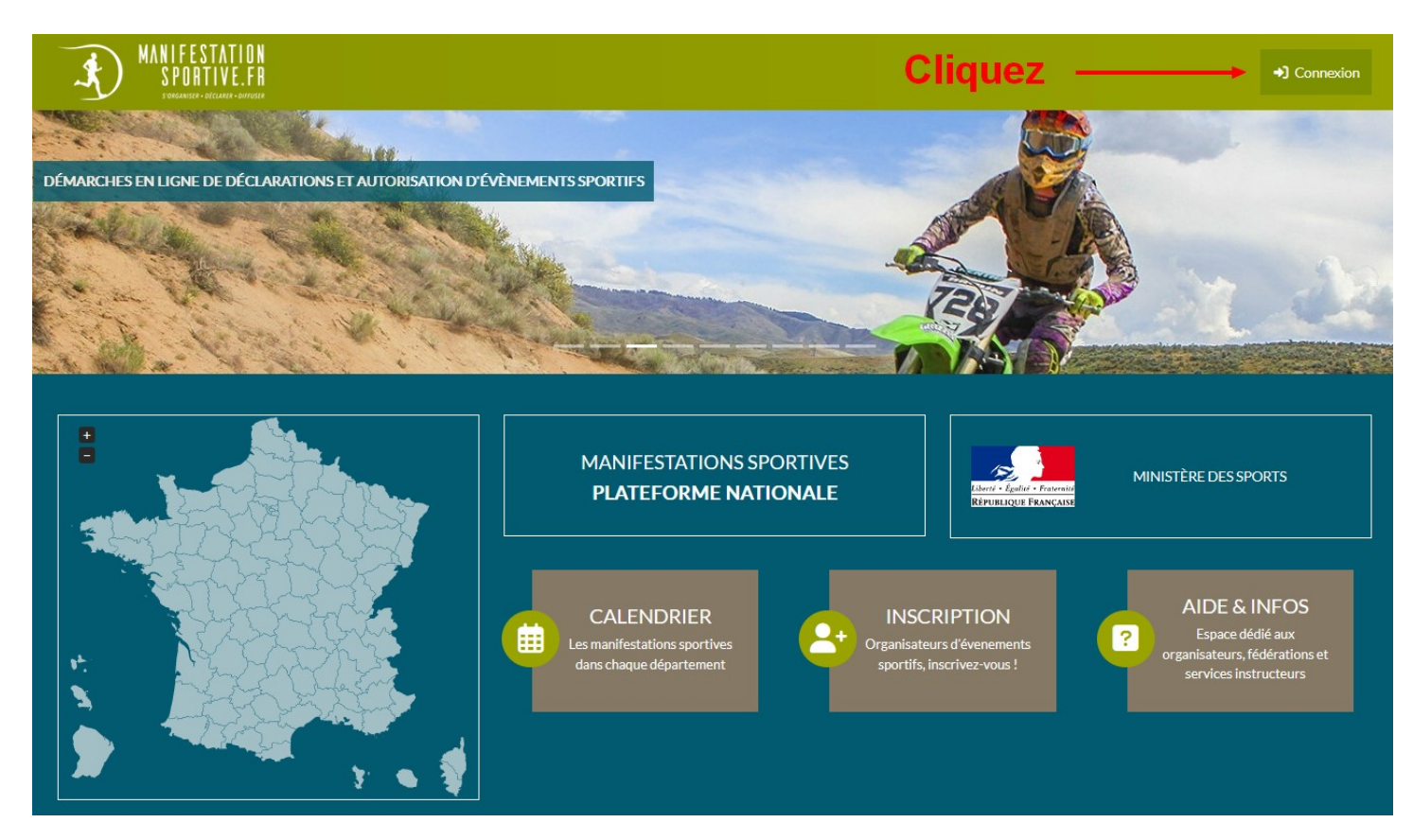

**Les différentes rubriques du CERFA papier sont à remplir dans les différents écrans proposés.**

## **ECRAN D'ACCUEIL**

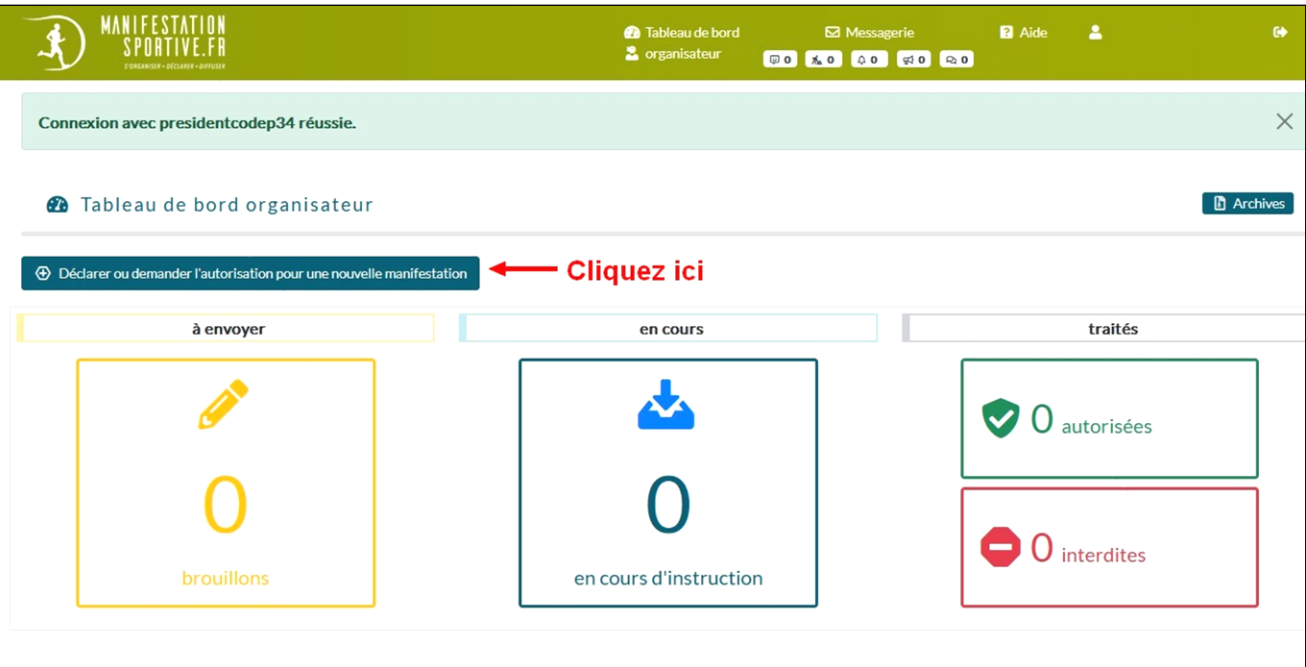

# **DECLARATION DE LA MANIFESTATION**

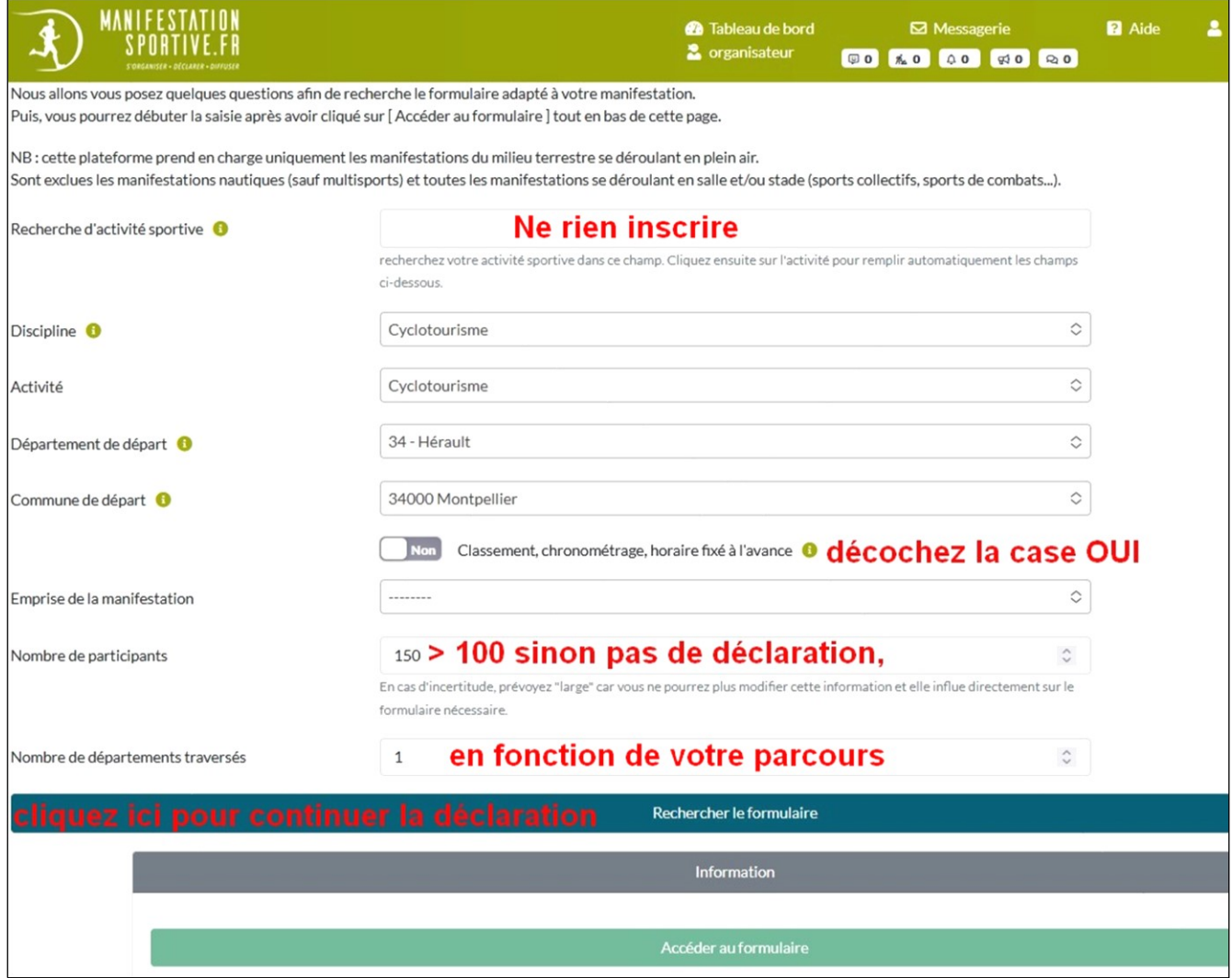

# CERFA  $N^{\circ}$ 15826

#### **MANIFESTATIONS SPORTIVES NON MOTORISÉES<sup>1</sup>**

#### Déclaration des manifestations de cyclisme (randonnées) qui se déroulent en totalité ou en partie sur une voie publique ou ouverte à la circulation

(Articles R, 331-6 à R, 331-11 et A, 331-2 à A, 331-5 et A, 331-37 à A, 331-42 du code du sport) Vous organisez, sur une voie publique ou ouverte à la circulation publique, une manifestation de cyclisme ne comprenant pas la participation de véhicule terrestre à moteur.

La réglementation vous impose de remplir une déclaration si votre manifestation se déroule sans classement, sans chronométrage et sans horaire fixé à l'avance et compte plus de cent participants.

#### **INFORMATIONS PRATIQUES**

#### A OUI ADRESSER LA DÉCLARATION ?:

L'organisateur dépose une déclaration auprès :

- Du maire ou, à Paris, du préfet de police, si la manifestation se déroule sur le territoire d'une seule commune  $(1)$ :

- Du préfet de département, si la manifestation se déroule sur le territoire de plusieurs communes situées dans un même département (2) :

- Du préfet de chacun des départements parcourus par la manifestation, si celle-ci se déroule sur le territoire de plusieurs départements et, également, du ministre de l'intérieur si le nombre de ces départements est de vingt ou plus  $(3)$ :

- Du préfet du département d'entrée en France, si la manifestation est en provenance de l'étranger. Les dispositions des (2) et (3) sont applicables à une telle manifestation si elle se déroule également sur le territoire d'un ou de plusieurs départements autres que le département d'entrée en France (4).

#### PIÈCES A JOINDRE AU DOSSIER DE DÉCLARATION :

- Les modalités d'organisation de la manifestation incluant le programme et le règlement précisant si le  $\bullet$ départ et la circulation des participants sont groupés;
- Les dispositions assurant la sécurité et la protection des participants et des tiers;
- La liste des signaleurs :
- Pour chaque parcours de la manifestation, fournir :
- Un itinéraire détaillé incluant le plan des voies empruntées et la liste de ces voies. Indiquer sur le plan les éventuels points de rassemblement ou de contrôles préalablement définis et la plage horaire de passage estimée.
- L'attestation de police d'assurance souscrite par l'organisateur OU une déclaration sur l'honneur engageant l'organisateur à fournir cette attestation à l'autorité administrative au plus tard six jours avant le début de la manifestation.

#### **DÉLAIS DE DÉPOT :**

Tout dossier de déclaration de manifestation sportive sans classement, sans chronométrage et sans horaire fixé à l'avance est adressé un mois au moins avant le déroulement de la manifestation.

 $<sup>1</sup>$  Manifestations ne comportant pas de véhicule terrestre à moteur</sup>

## Cliquez sur  $\downarrow$

Accéder au formulaire

## **SUITE DE LA DECLARATION**

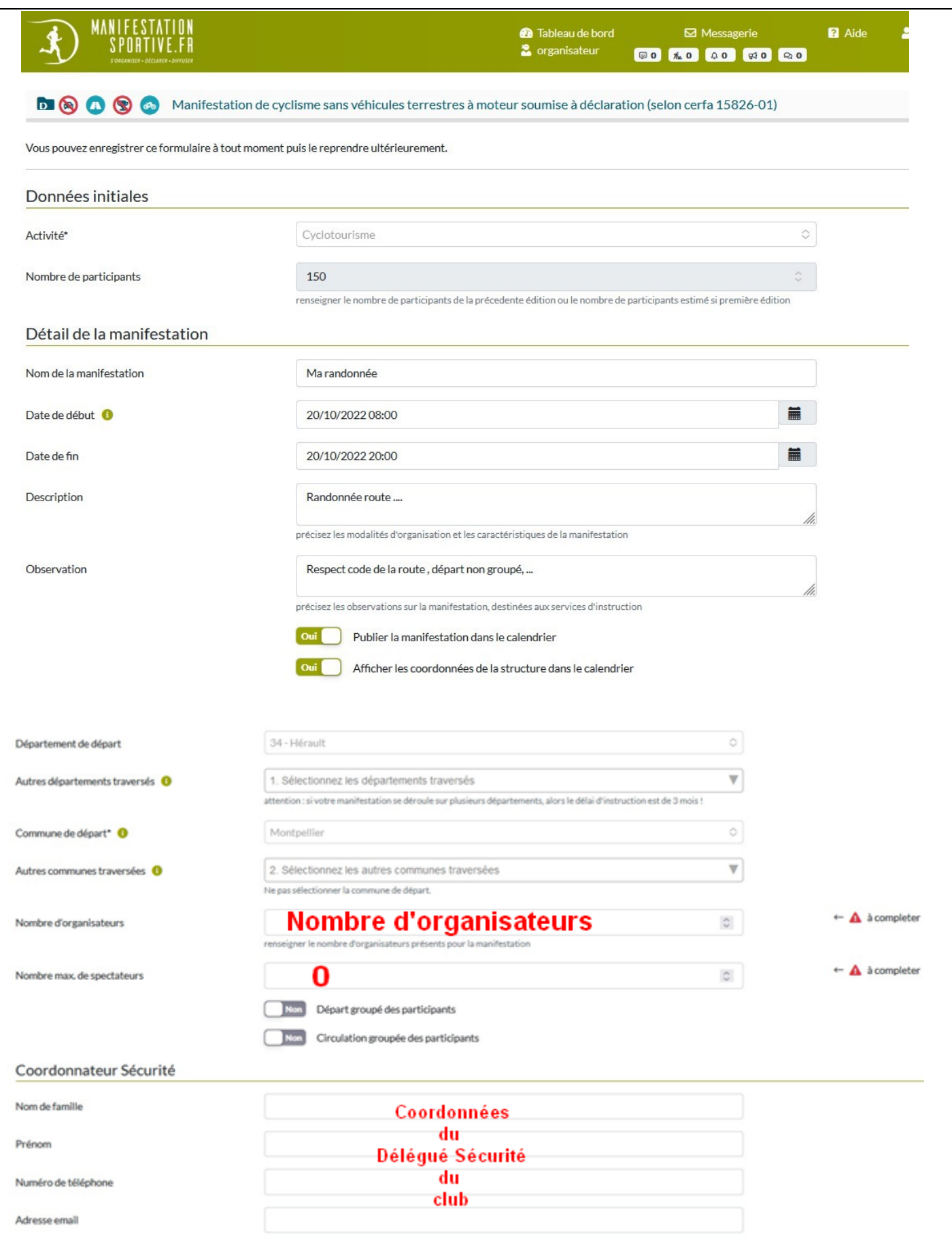

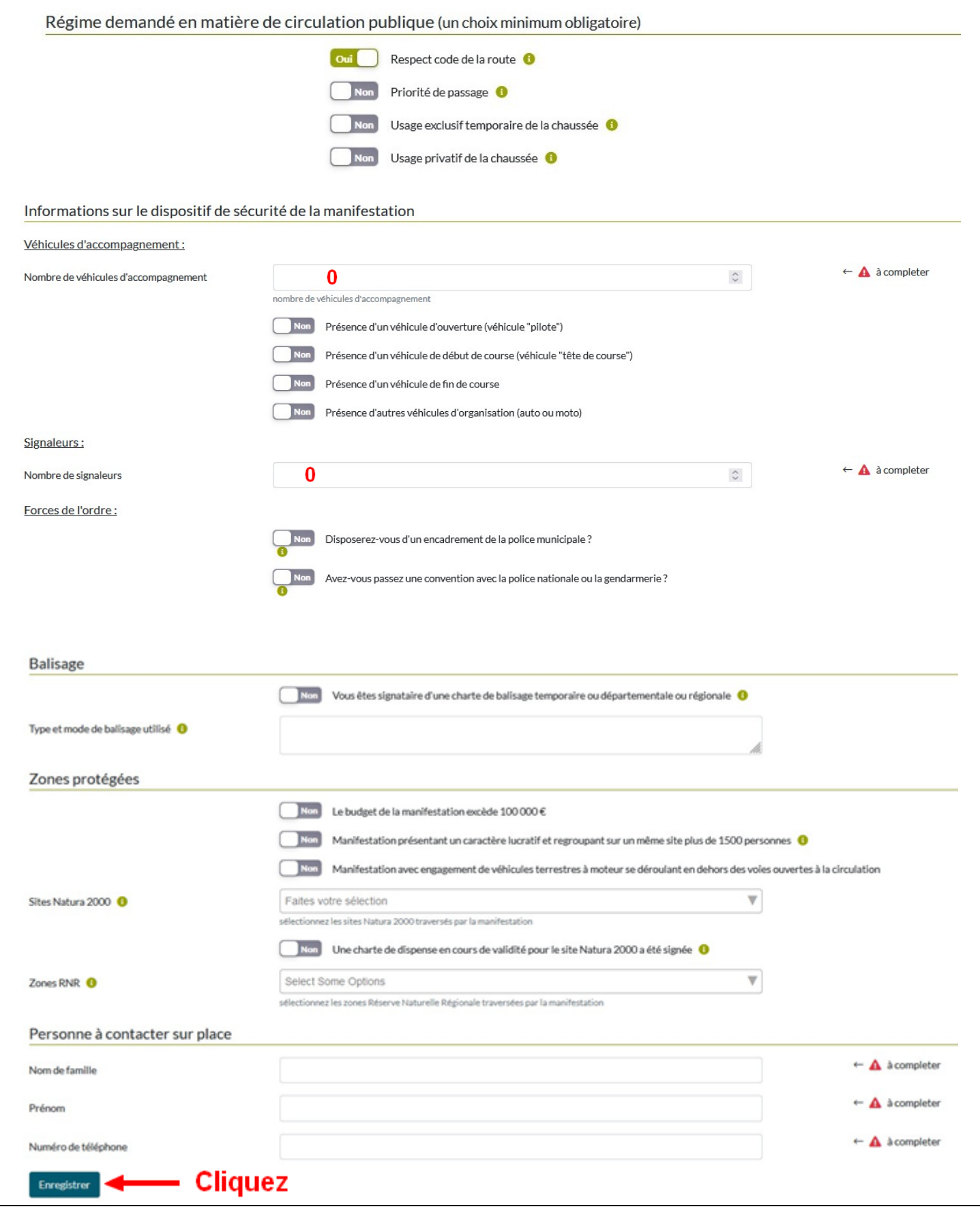

Une fois la manifestation enregistrée vous recevez un courriel de confirmation. Il vous faut contrôler vos données et fournir les différents documents demandés

Pour cela se reconnecter

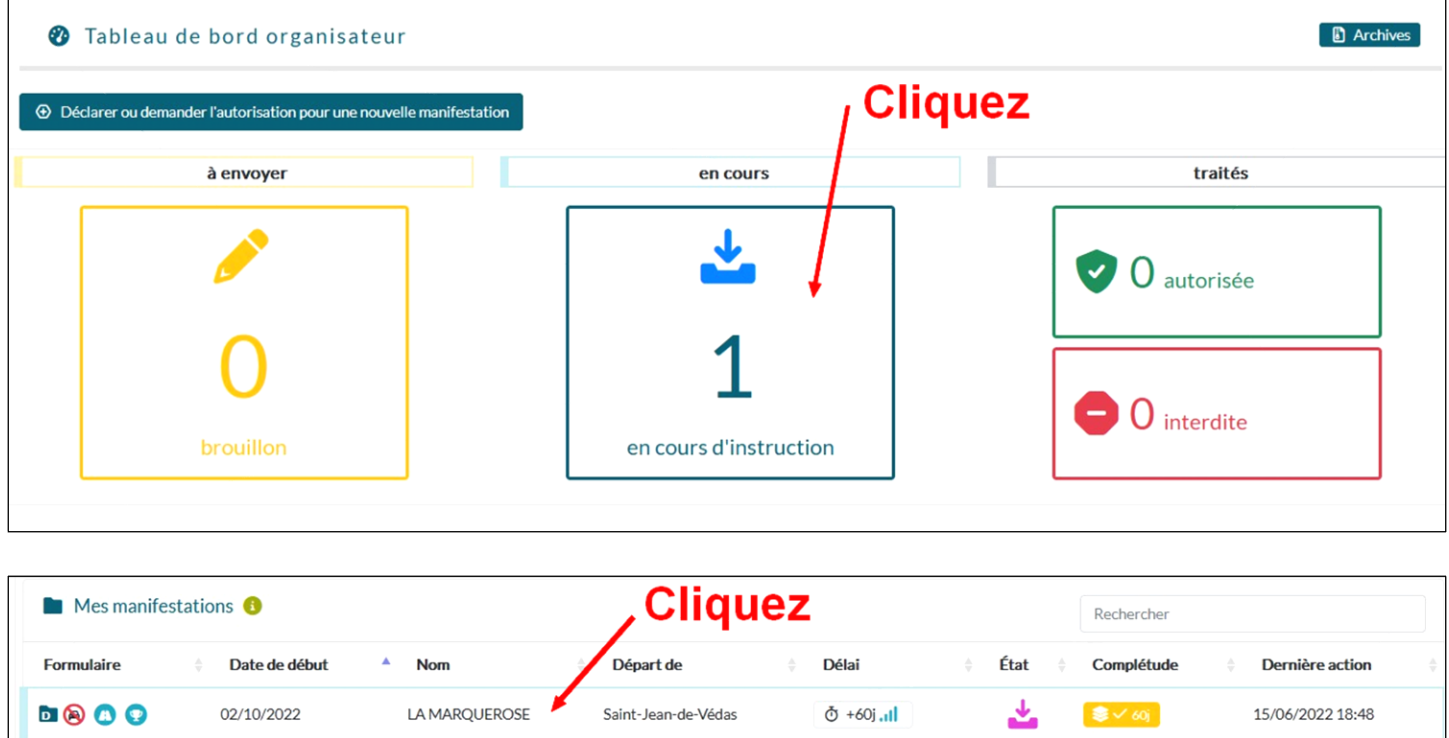

# **Détail de la manifestation**

## **Onglet 1 : rappel de vos données saisies**

À modifier si besoin

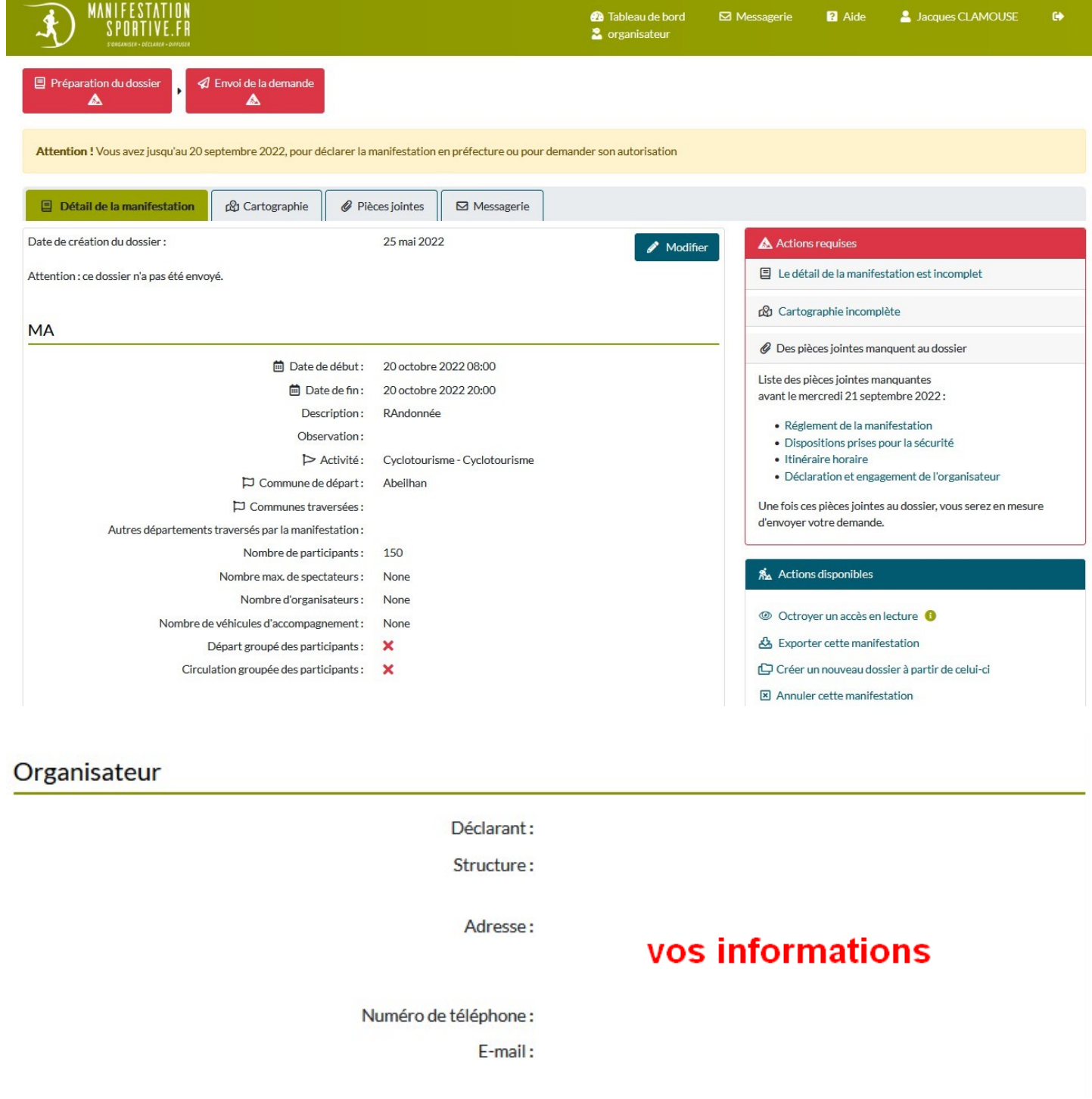

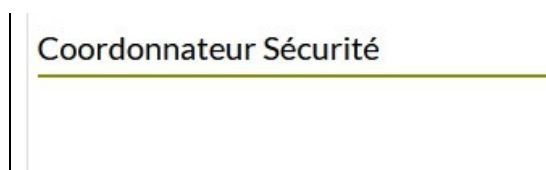

Nom: Prénom:

Numéro de téléphone :

E-mail:

# vos informations

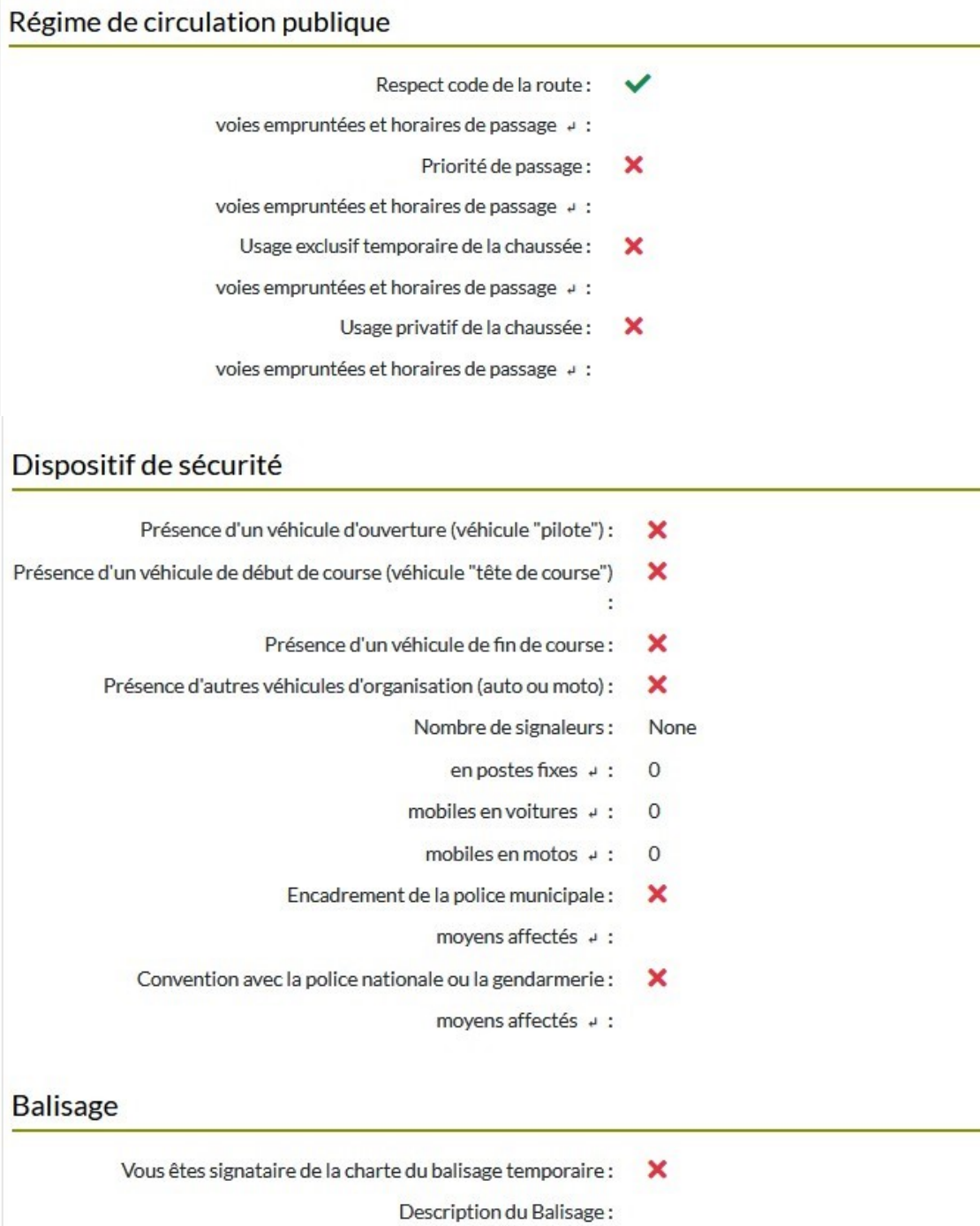

## Évaluation d'incidences Natura2000

Le budget de la manifestation excède 100 000 €: ×  $\overline{\mathbf{x}}$ Manifestation présentant un caractère lucratif et regroupant sur un même site plus de 1500 personnes : Manifestation avec engagement de véhicules terrestres à moteur se  $\overline{\mathbf{x}}$ déroulant en dehors des voies ouvertes à la circulation : Signature d'une charte de dispense pour le site Natura 2000 : × Sites Natura 2000 traversés par la manifestation: Lieux inscrits dans le PDESI traversés par la manifestation : Zones RNR traversées par la manifestation: Personne à contacter sur place Nom: None Prénom: None Téléphone: None **m** Supprimer ce dossier

## **Onglet 2 : Tracé du (des) parcours**

Le plus simple est de créer une trace GPX du (des) parcours.

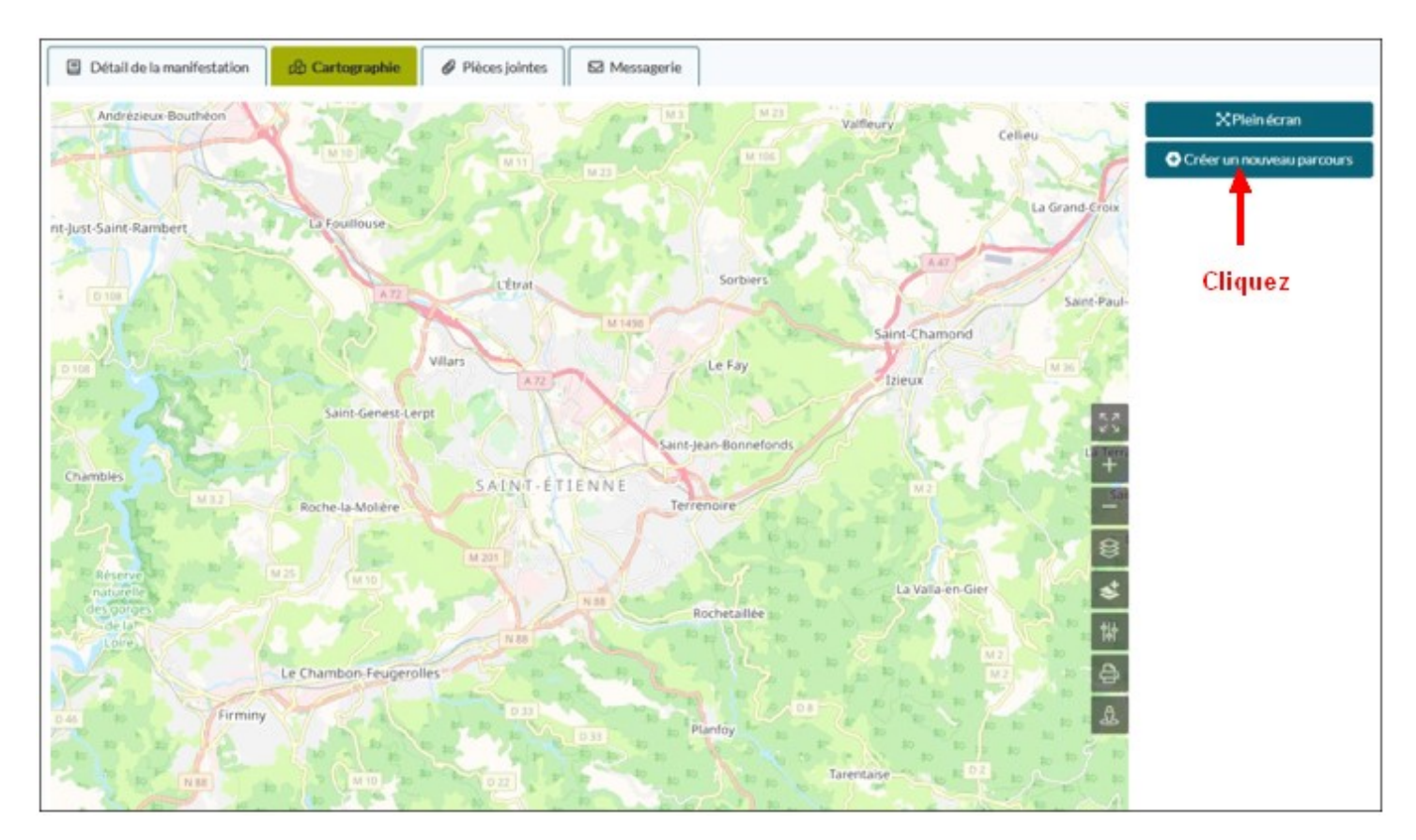

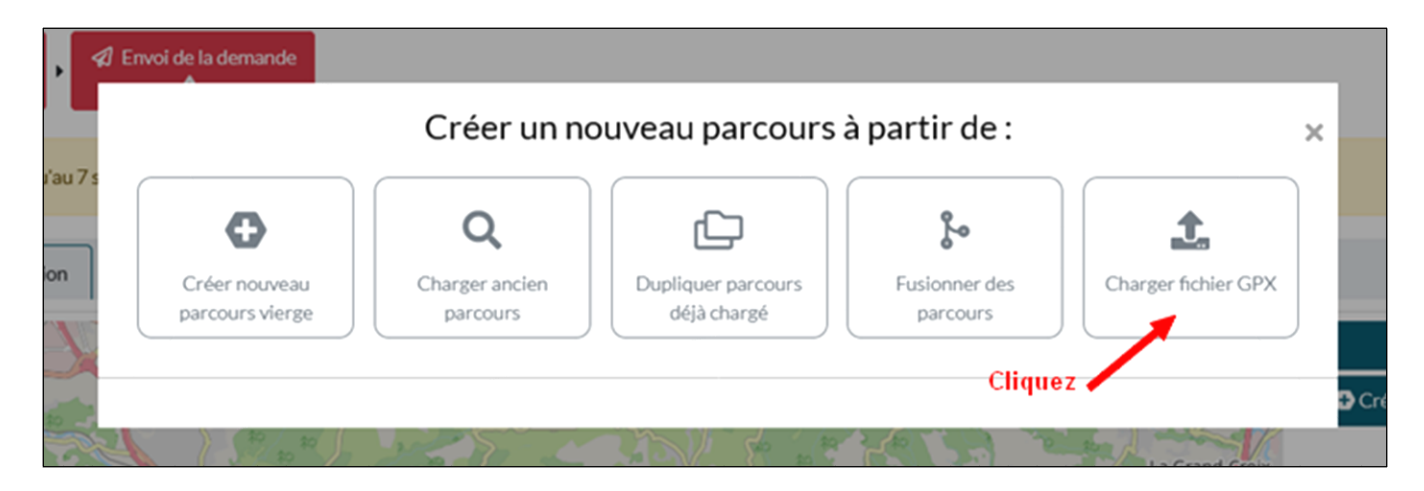

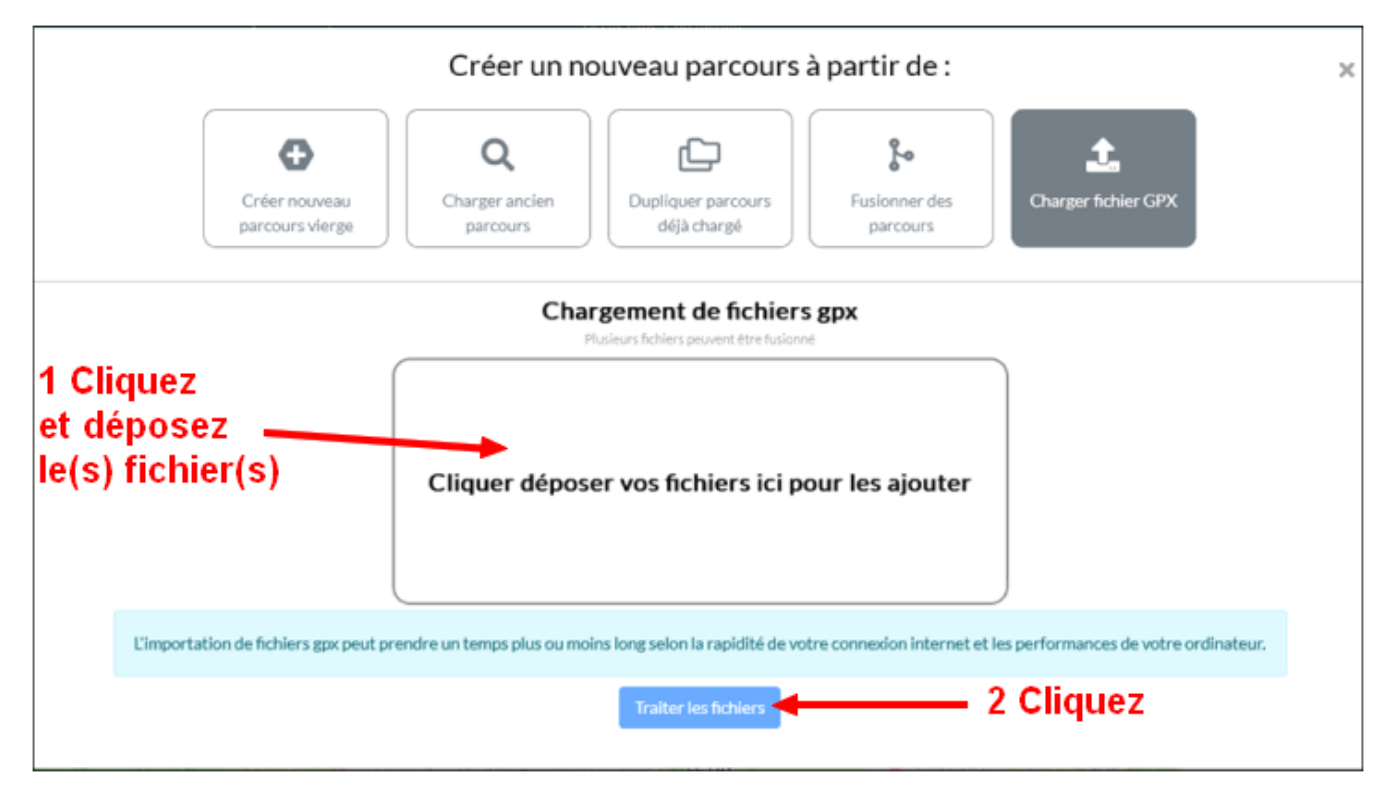

Chargement et affichage de votre (vos) trace(s) GPX.

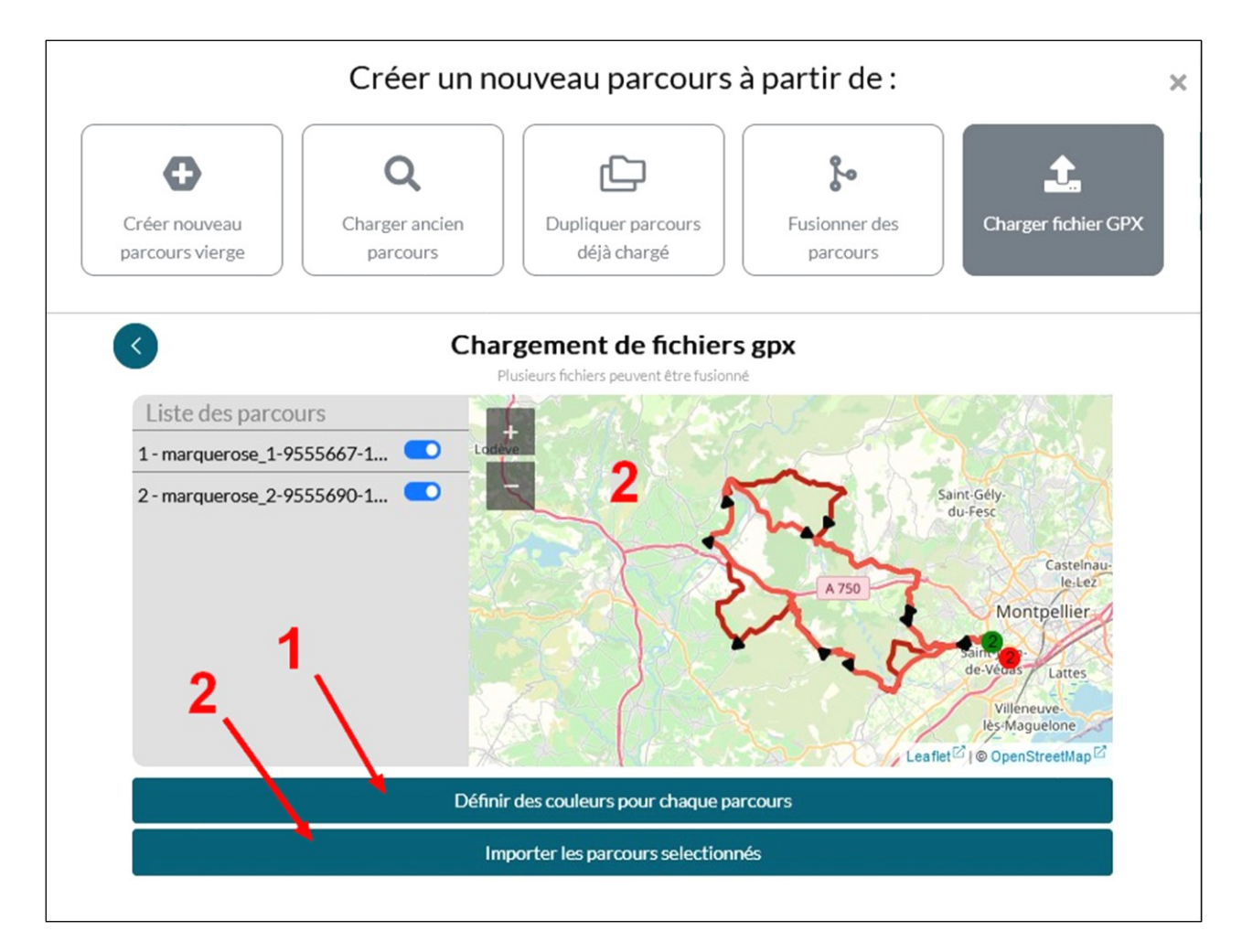

### Affichage du(es) parcours

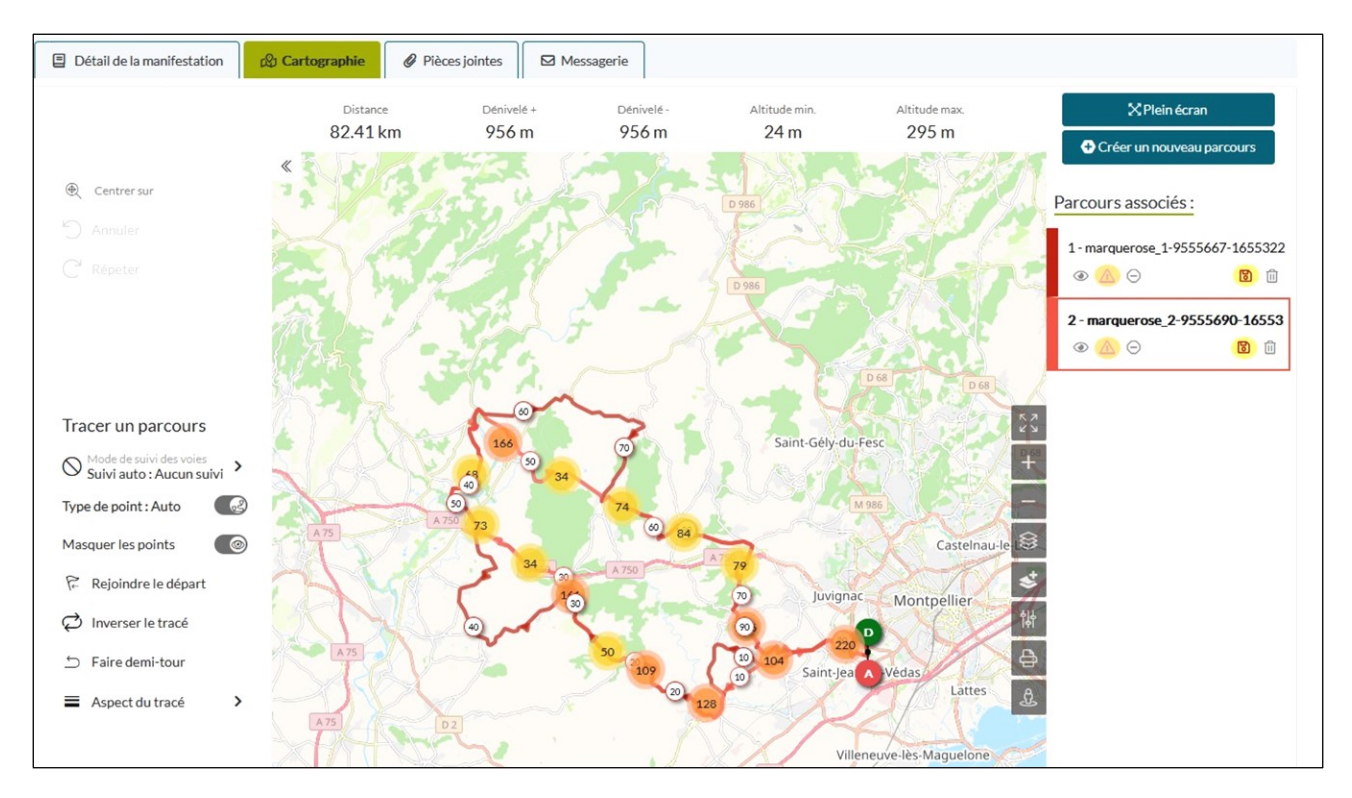

## **Onglet 3 : Liste des pièces à fournir (au format PDF de préférence).**

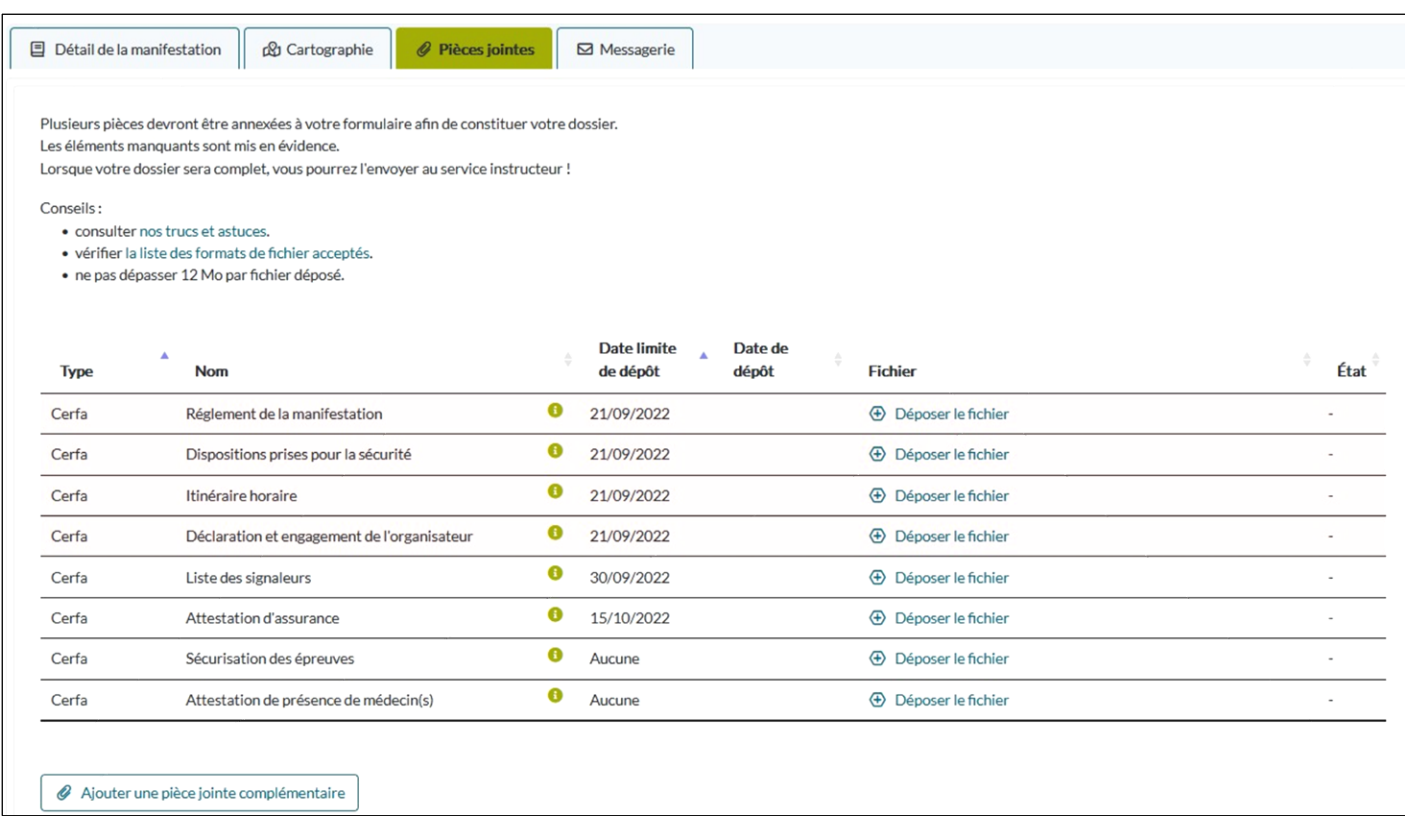

## **Il est demandé la liste des signaleurs mais signaler qu'il n'y en a pas pour une randonnée cyclotouriste.**

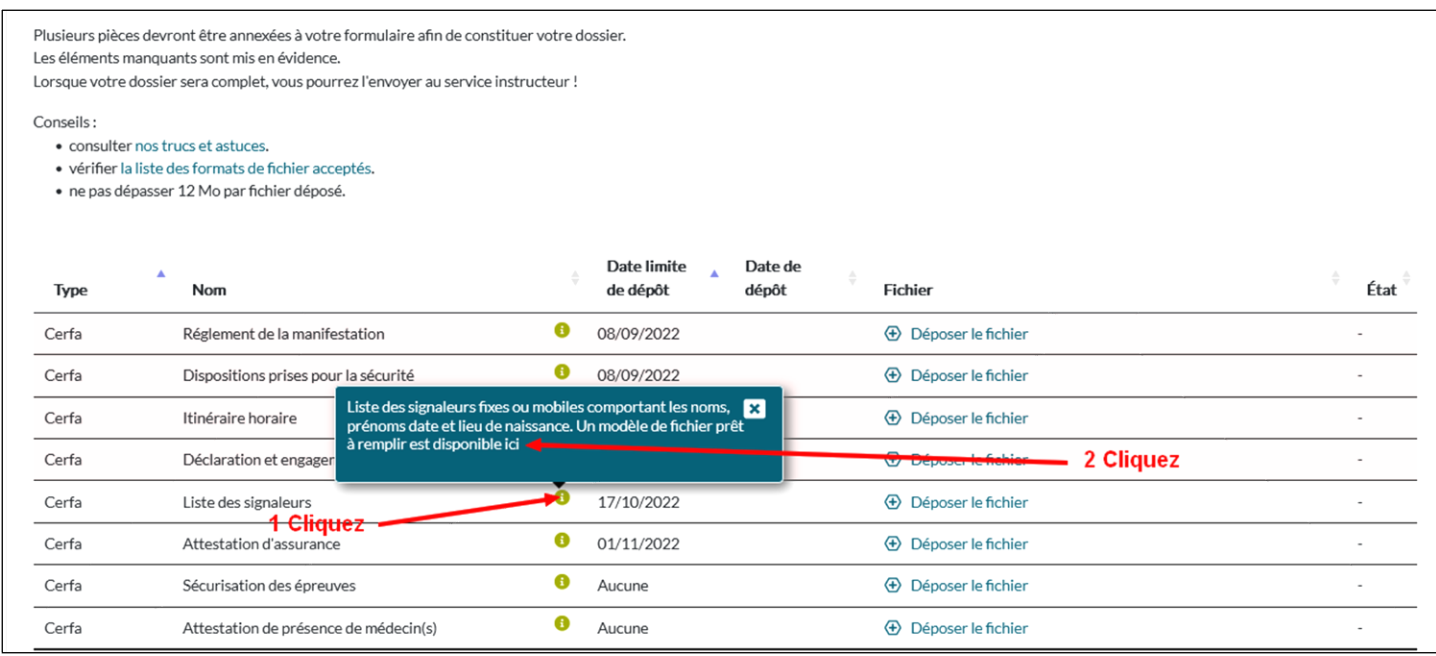

Ouvrir le fichier et noter : Non concerné, randonnée cyclotouriste.

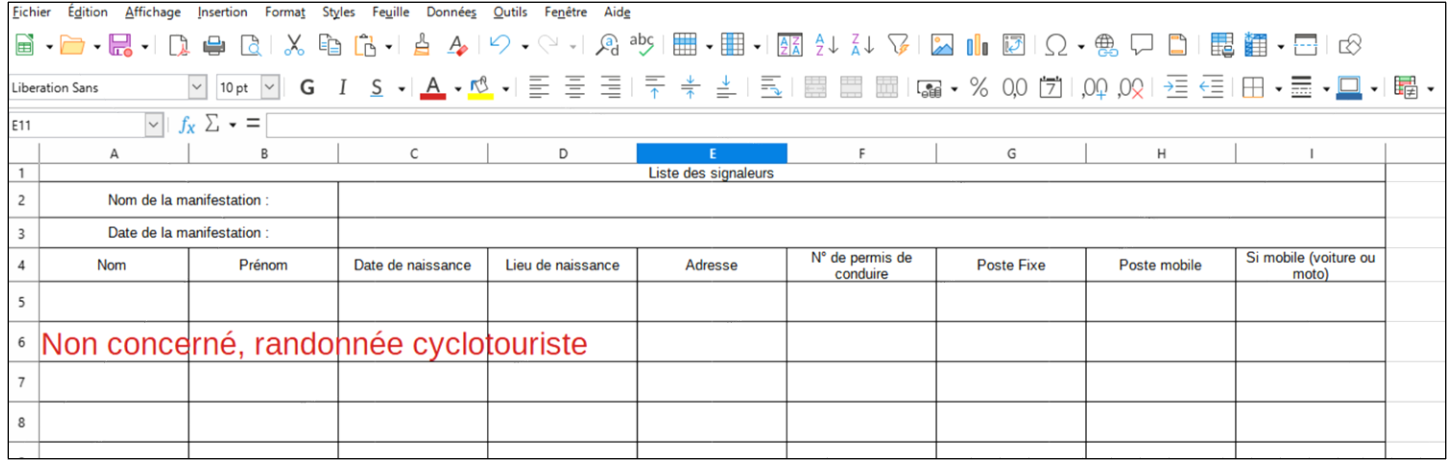

Enregistrer le fichier et le déposer.

## **Onglet 4 : Messagerie**

Dans cet onglet on trouve les messages envoyés à l'organisateur et aux différents décisionnaires.

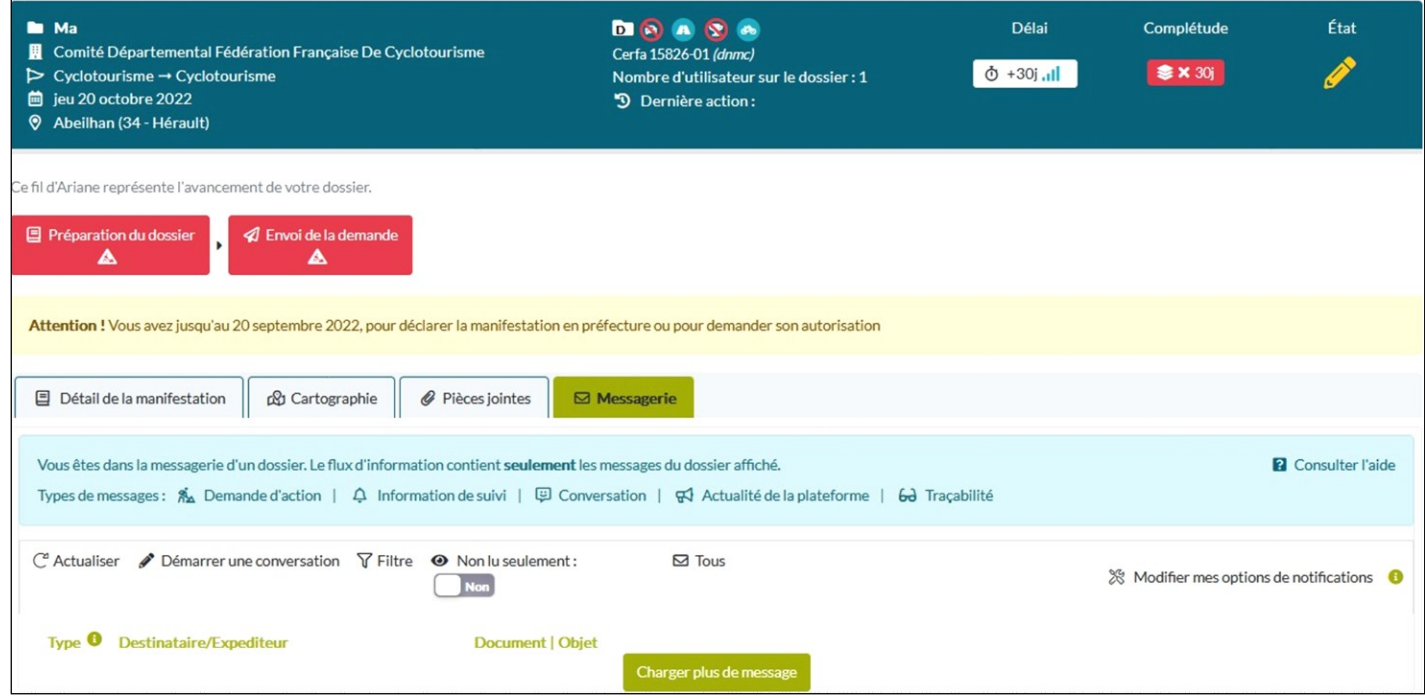

**Une fois que tous les documents demandés sont insérés il faut attendre l'(es) avis ou demande(s) particulière(s) des différents intervenants jusqu'à la validation finale.**

**L'avancement du dossier est à suivre dans cet onglet.**